# ANIMAL-office Service-Update

Version 5.0.8

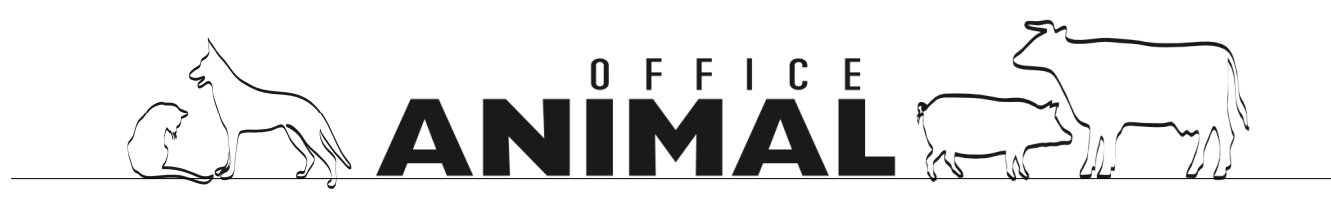

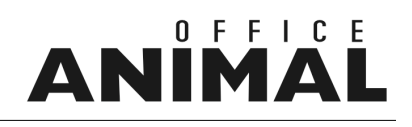

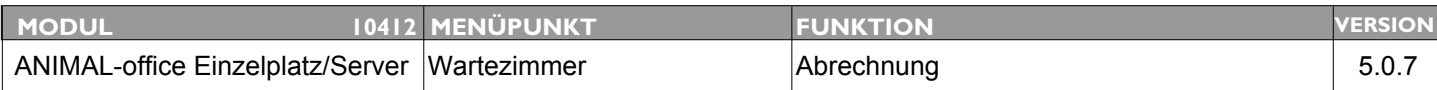

### **Thema: Abrechnung über Wartezimmer nur wenn auch Registrierung über WZ erfolgte**

**Beschreibung:** Die Abrechnung einer Behandlung darf nur dann über das Wartezimmer erfolgen wenn der Patient auch über die Wartezimmer-Funktion erfasst wurde.

**LÖSUNG:** Der Ablauf wurde korrigiert, der Patient wird nur mehr dann ins Wartezimmer zurückgestellt wenn er auch über die Wartezimmer-Funktion erfasst wurde.

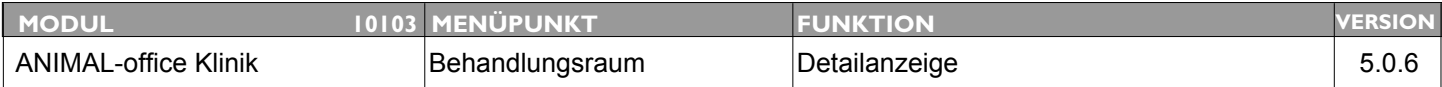

### **Thema: Informationen von offenen Wiedervorlagen zusätzlich anzeigen**

**Beschreibung:** Es sollten im Detaillayout zusätzlich auch die offenen Wiedervorlagen für den Patienten mit angezeigt werden

#### **LÖSUNG:** In der Funktion BEHANDLUNGSRAUM (vorm. Klinik Office) werden nun zusätzlich offene Wiedervorlagen angezeigt

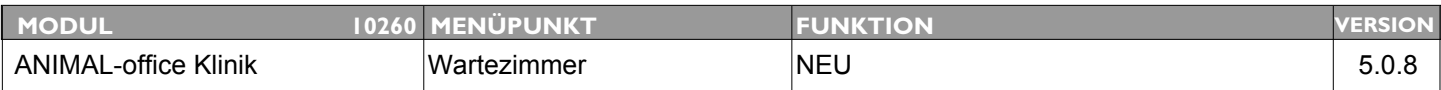

### **Thema: Übersicht über Behandlungspositionen im Klinik-Office**

**Beschreibung:** Beim Kassieren [Klinik-Office] soll der Assistent vor der Abrechnung sehen woraus sich der Preis zusammensetzt um abzugebende Medikamente vorbereiten und Besitzer aufklären zu können.

**LÖSUNG:** Im Rahmen der Wartezimmer Funktion kann nach erfolgter Behandlung (Status "fertig") nun vor dem Aufruf der Abrechnung eine Übersicht über die erstellten Behandlungspositionen angezeigt werden.

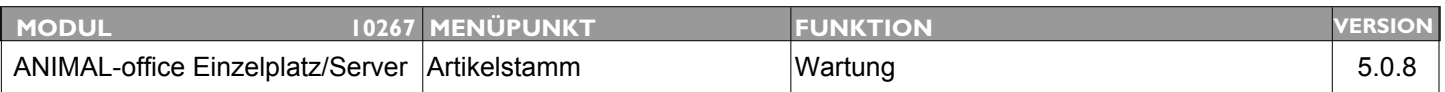

### **Thema: Zusätzliche Option bei Listanzeige Wartung Artikelstamm**

**Beschreibung:** Bei der Listanzeige zusätzliche Option mit folgenden Informationsfeldern implementieren:

Behandlungsmaßeinheit Preis Behandlungsmaßeinheit

### **LÖSUNG:** Die Informationen in der Listanzeige wurden um die Felder *Behandlungspreis* und *Behandlungsmaßeinheit* erweitert.

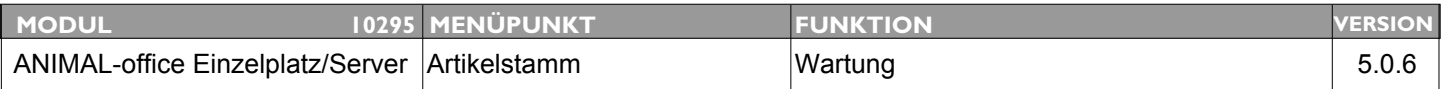

### **Thema: Automatische Preisanpassung im Artikelstamm über Preisliste**

**Beschreibung:** Zur Zeit werden die Prozentsätze bei den Preislisten nur einmalig bei der Aktivierung in den Artikelstamm übernommen. Dies soll nun so erweitert werden, dass bei Änderung des Standardprozentsatzes in der Tabelle PREISLISTE alle Artikel welche diesen Wert verwenden automatisch aktualisiert werden.

#### **LÖSUNG:** Es wurde eine automatische Aktualisierung bei Korrektur einer Preisliste implementiert. D.h. wird in einer Preisliste ein Wert geändert berechnet ANIMAL-office automatisch alle Preise jener Artikel neu, welche dieser Preisliste zugeordnet wurden.

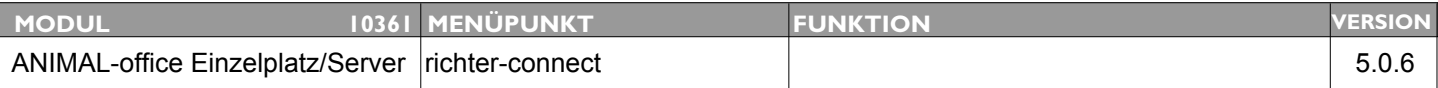

### **Thema: Adaptierungen elOrd II**

**Beschreibung:** Modifikationen für elOrd II lt. Definition

**LÖSUNG:** Die elOrd - Funktion wurde an die neuen Standards von elOrd 2 angepasst.

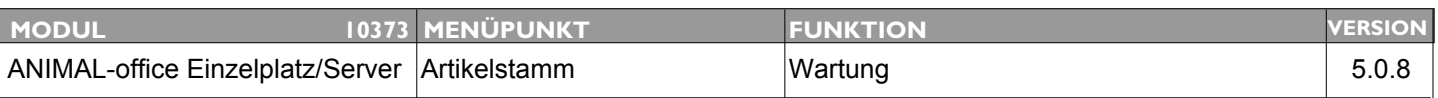

### **Thema: Kennzeichnung der Artikel welche mit Standards verbunden sind sollte verbessert werden.**

**Beschreibung:** Artikel welche mit RICHTER-CONNECT, ANIMAL-office -Standardartikeln (Leistungen, Diagnosen, etc.) oder Zuchtwerten verbunden sind sollten in der Artikelliste und in der Artikelwartung eindeutig bzw. klar erkennbar gekennzeichnet werden.

### **LÖSUNG:** Im Artikelstamm wurde die Kennzeichnung der Artikel welche mit Standards verknüpft sind wurde verbessert.

In der Artikelliste finden Sie in der Spalte *Kennz.* folgende Codes:

Std = Standard Diagnose, Leistung,etc. T = TGD verknüpft Elord bzw. WDT = mit jeweiliger Preisliste verknüpft

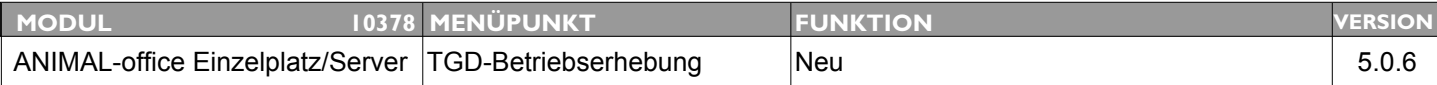

### **Thema: Listanzeige "Status TGD-Betriebserhebungen"**

**Beschreibung:** Es wird eine Übersicht über den Status der TGD-Betriebserhebungen der verschiedenen Betriebe benötigt.

**LÖSUNG:** Bei der Anzeige der Klientenliste steht nun eine zusätzlicher Menüpunkt "ANSICHT" zur Verfügung. Der Benutzer kann zwischen der Normalanzeige und der "TGD" Ansicht wechseln.

> Die TGD-Ansicht stellt alle Klienten (Betriebe) dar bei denen die nächste Betriebserhebung bereits fällig ist.

Weiters steht eine zusätzliche Suchfunktion (mit Kalender-Icon) zur Verfügung. Wird ein Datum ausgewählt, werden alle Klienten angezeigt, deren nächstes BE-Datum 00.00.00 und VOR dem ausgewählten Datum liegt.

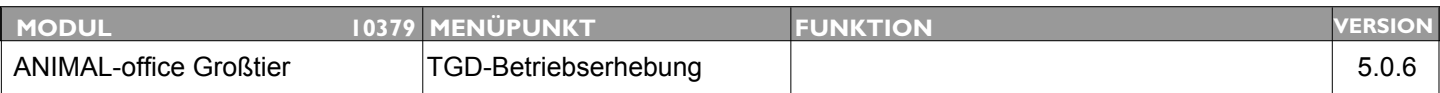

### **Thema: Aktion "nächste TGD-Betriebserhebnung" automatisch deaktivieren**

**Beschreibung:** Wird ein Termin für die nächste Betriebserhebung festgelegt, soll die alte Aktion automatisch als erledigt gekennzeichnet bzw. deaktiviert werden.

### **LÖSUNG:** Im Rahmen einer Betriebserhebung werden nun alte TGD-Erinnerungen für diesen Kunden auf "Erledigt" gesetzt.

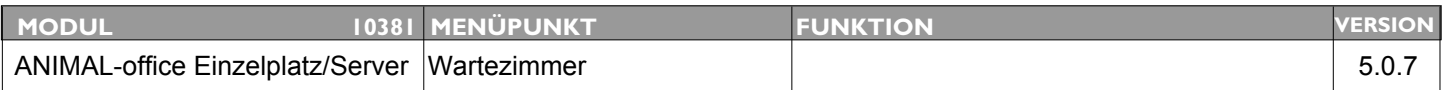

### **Thema: Erweiterungen "Klinik - OFFICE"**

**Beschreibung:** Erweiterungen OFFICE: Eingabe von Terminen und Zeiten ermöglichen (Kalendersymbol) bei Terminen zusätzlicher Schalter "anwesend" aktivierbar Anzeige aktueller Tag mit Pfeilen VOR/ZURÜCK - Kalender

> Erweiterungen ORDINATION: Geteilte Anzeige für "Termine" und "keine Termine" mit Kennzeichnung (anwesend) und Termin/Zeit bereits erreicht (nur bei Anwesenden)

**LÖSUNG:** Die bestehenden Funktionen "Office" und "Ordination" wurden auf die Bezeichnungen **"Wartezimmer"** und **"Behandlungsraum"** umbenannt und in der Funktionsweise wesentlich erweitert. Eine umfassende Dokumentation der neuen Funktionen bzw. der Änderungen finden befindet sich im ANIMAL-office WIKI unter den folgenen Links:

Wartezimmer: http://www.animal-office.at/wiki/index.php?title=Wartezimmer

Behandlungsraum: http://www.animal-office.at/wiki/index.php?title=Behandlungsraum

### ANI IN

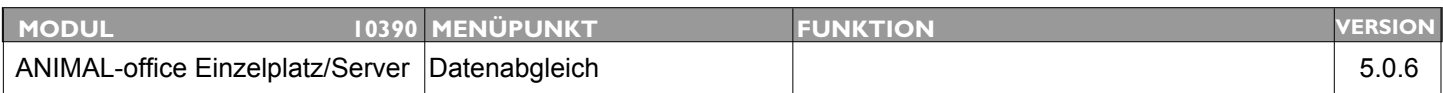

### **Thema: ISO - Ländercodes in ANIMAL-office Datenabgleich implementieren**

**Beschreibung:** Die Tabelle mit den ISO - Ländercodes sollte zukünftig auch im automatischen ANIMAL-office Datenabgleich mit berücksichtigt werden.

**LÖSUNG:** Die ISO-Ländercodes können über den Menüpunkt "Extras" Auswahl "ANIMAL-office Update" downgeloadet werden.

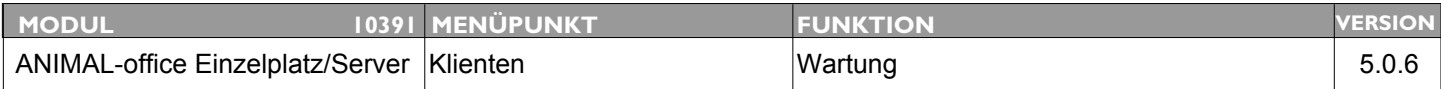

### **Thema: Erweiterung Feld "Vorname" im Klientenstamm**

**Beschreibung:** In landwirtschaftlichen Betrieben werden nun vermehrt beide Ehepartner als Betriebsführer eingetragen, das Feld "Vorname" wird daher häufig zu kurz.

**LÖSUNG:** Das Feld VORNAME im Klientenstamm wurde vergrössert.

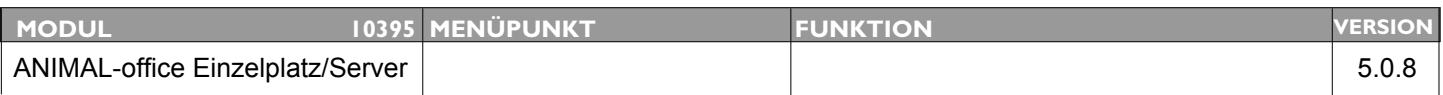

### **Thema: Onlineprüfung der ANIMAL-office - Lizenz implementieren**

**Beschreibung:** Wie besprochen Registrierung und Prüfung der gekauften ANIMAL-office Lizenz implementieren.

**LÖSUNG:** Die Online Lizenzprüfung wurde durch die Markterweiterung auf Deutschland notwendig, da die Lizenzierung zukünftig durch Partner erfolgt. Wir bitten um Ihr Verständnis für diesen notwendigen Schritt.

> Wenn Sie ANIMAL-office nach dem Update starten wird Sie ANIMAL-office auffordern Ihrer Kundennummer und Ihrem Nachnamen einzugeben.

Geben Sie folgende Informationen ein:

Kundennummer: Ihre Kundennummer bei SEG Nachnahme: Ihren Familiennamen (Kontaktperson bei SEG)

Die Daten haben Sie mi unserem Infomail erhalten. ANIMAL-office kontaktiert nach der Eingabe den ANIMAL-office Lizenzserver und führt den Download der Berechtigungen für Ihre installierte Version entsprechend dem gültigen Lizenzvertrag durch.

Wir weisen darauf hin, dass ab dieser Version (5.0.8) alle Berechtigungen einschließlich Wartungsvertrag automatisch geprüft werden. Sollten Sie keinen gültigen Wartungsvertrag haben, installieren Sie diese und zukünftige Versionen von ANIMAL-office n i c h t da diese nicht mehr starten würden.

In den nächsten Wochen wird der Zugang zum Download-Server auf www.animal-office.at (Kundenbereich) ebenfalls auf diese Zugangsberechtigungen umgestellt.

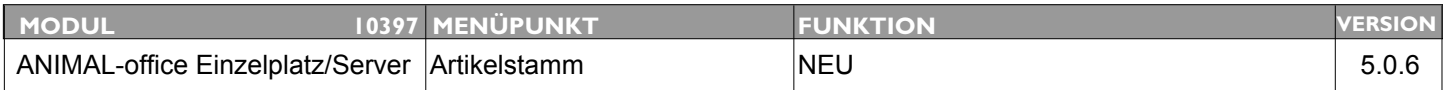

### **Thema: Ablaufdatum CHARGE**

**Beschreibung:** Es wird ein zusätzliches Informationsfeld für das Ablaufdatum einer Charge (Medikament) gewünscht.

**LÖSUNG:** Beim Warenzugang kann nun auch das Ablaufdatum einer Charge erfasst und verwaltet werden. Im Rahmen von WDT - Connect bzw. VETorder wird das Ablaufdatum automatisch in die Chargenverwaltung übernommen.

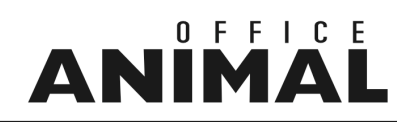

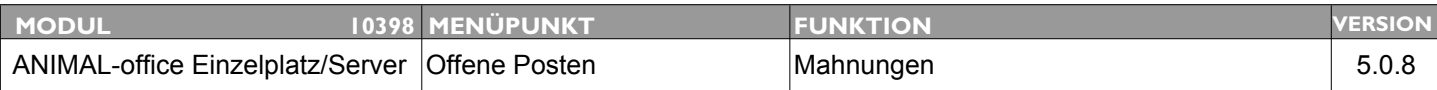

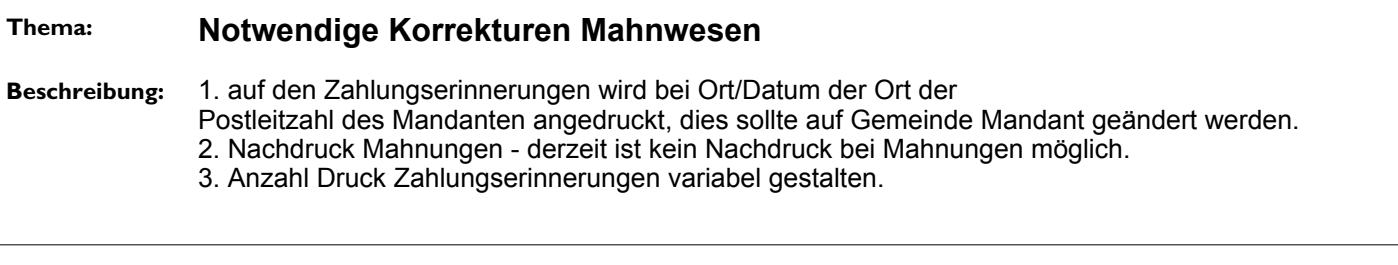

### **LÖSUNG:** Auf den Zahlungserinnerungen wird bei Ort/Datum nun die Bezeichnung der Gemeinde (Mandantenstamm) angedruckt.

Es ist nun der Nachdruck des zuletzt durchgeführten Mahnlaufs möglich (die Mahnstufe wird nicht erhöht).

Die Anzahl Kopien der Zahlungserinnerungen kann nun über den Druckdialog gesteuert werden.

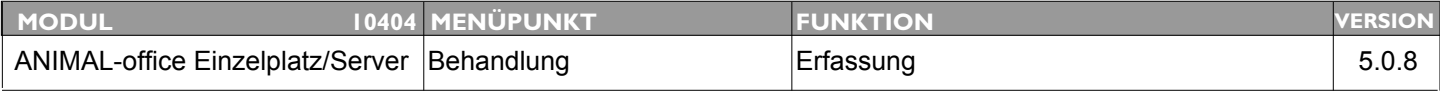

### **Thema: Hinweis bei Behandlung wenn keine Chargennummer eingegeben**

**Beschreibung:** Ist lt. Artikelstamm die Chargenführung erforderlich sollte bei der Erfassung im Rahmen einer Behandlung ein Hinweis (Fehlermeldung) erscheinen falls der Tierarzt keine Chargennummer ausgewählt hat. (Problem: wenn mehrere Chargennummern vorhanden)

LÖSUNG: In der Behandlung erfolgt nun ein zusätzlicher Hinweis wenn die Eingabe einer Chargennummer erforderlich ist aber keine erfasst wurde.

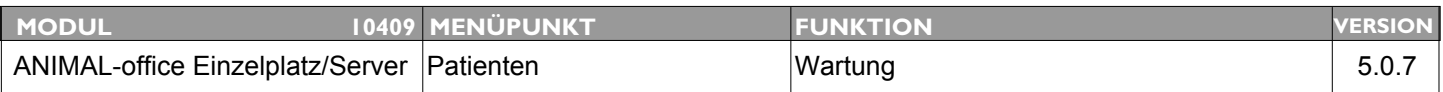

### **Thema: Neues Feld "Zuchtbuchnummer" im Patientenstamm**

**Beschreibung:** Bitte neues Feld "Zuchtbuchnummer im Patientenstamm ergänzen"

**LÖSUNG:** Im Patientenstamm wurde das Feld "Zuchtbuchnummer" hinzugefügt

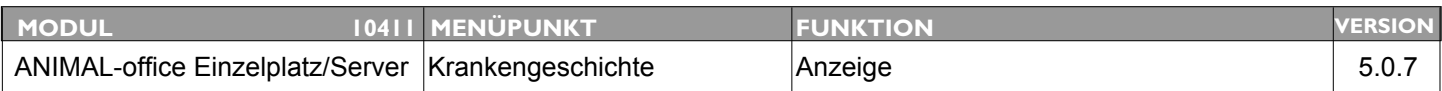

### **Thema: Summen der Behandlungskosten in der Krankengeschichte anzeigen**

**Beschreibung:** Es wäre vorteilhaft wenn man bei der Anzeige der Krankengeschichte die Kosten der jeweiligen Behandlung sehen könnte.

**LÖSUNG:** Die Behandlungsinformationen (Detailanzeige nach Doppelklick) in der Krankengeschichte wurden nun um die Behandlungssumme (Kosten) erweitert.

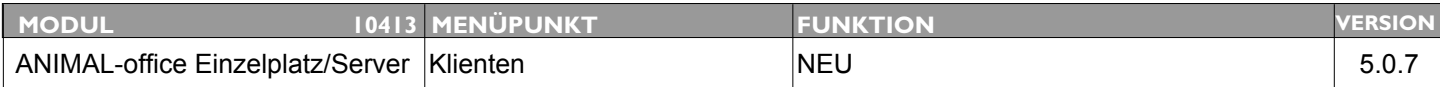

### **Thema: HEIMTIERWELT**

**Beschreibung:** Implementierung HEIMTIERWELT

**LÖSUNG:** Im Internet stehen nun auf www.heimtierwelt.info zusätzliche Servicefunktionen zur Verfügung.

Die Dokumentation wird in den nächsten Tagen im neuen ANIMAL-office WIKI im Internet publiziert. Bei Verfügbarkeit werden alle Kunden via Mail informiert.

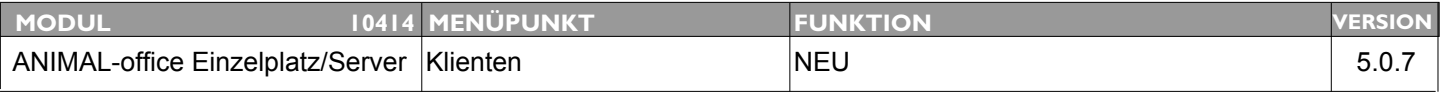

### **Thema: Diätplanung und Monitoring**

**Beschreibung:** Implementierung Royal Canin Diätplanung und Monitoring über HEIMTIERWELT

LÖSUNG: In Kooperation mit Royal Canin wurde eine Diätplanung implementiert.

Die Dokumentation wird in den nächsten Tagen im neuen ANIMAL-office WIKI im Internet publiziert. Bei Verfügbarkeit werden alle Kunden via Mail informiert.

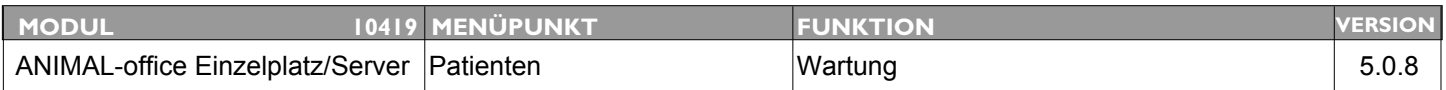

### **Thema: Volltextsuche bei Zuordnung der Tierrasse im Klientenstamm**

**Beschreibung:** Bei der Erfassung eines neuen Patienten wäre im Feld *Tierrasse* eine Volltextsuche für die Zuweisung der Tierrasse vorteilhaft.

**LÖSUNG:** Die Rassenzuordnung im Patientenstamm wurde auf Volltextsuche erweitert.

D.h. der Tierarzt kann im Patientenstamm in das Feld *Rasse* nun eine beliebige Zeichenfolge für die Suche nach der Tierrasse eingeben.

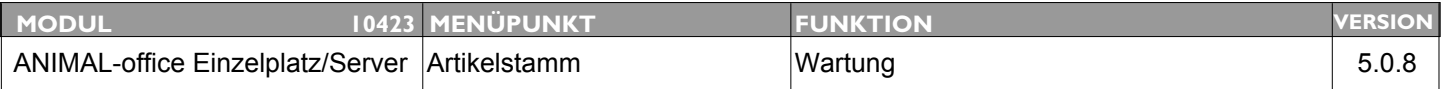

### **Thema: Import der Standardleistungen bzw. Honorarordnung der österr. Tierärztekammer**

**Beschreibung:** Import der Standardleistungen bzw. Honorarordnung der österr. Tierärztekammer und Anzeige im Artikelstamm mit entsprechender Verknüpfung.

LÖSUNG: Es kann nun die Honorarordnung der österr. Tierärztekammer importiert werden.

Führen Sie die folgenden Schritte aus um die Honorartabelle zu importieren:

Wählen Sie im Menü *EXTRAS* den Menüpunkt *ANIMAL-office Update* aus und klicken auf den Button *Update/Import Honorartabelle Österreich*.

ANIMAL-office importiert bzw. aktualisiert nun die Honorartabelle.

Wenn Sie nun im Artikelstamm bei einer Leistung (Artikelart "L") die Funktionstaste 1 drücken können sie die entsprechende Leistung mit der Honorartabelle verknüpfen. Im Artikel wird als erweiterte Information nun zusätzlich der Mindest- bzw. Höchsttarif angezeigt.

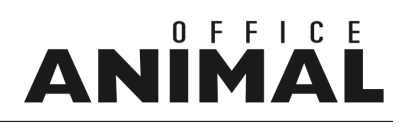

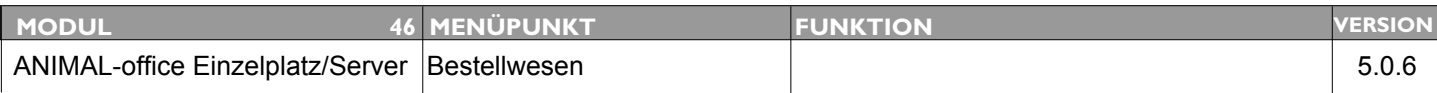

### **Thema: Bestelldatum in Bestelldatei einfügen**

**Beschreibung:** Es soll festgestellt werden können, an welchem Datum eine Bestellung durchgeführt wurde!

**LÖSUNG:** Beim Warenzugang wird nun bei der Anzeige und im PullDownmenü zusätzlich das Auftragsdatum angezeigt.

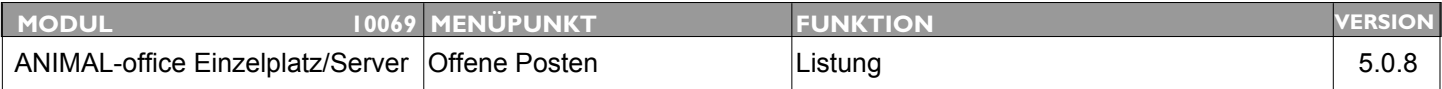

### **Thema: Auflistung der offenen Posten (Mahnvorschlag) verbessern**

**Beschreibung:** Wenn man im Menü OFFENE POSTEN die Druckfunktion benutzt wird lediglich die Bildschirmanzeige angedruckt. Dies sollte verbessert werden.

**LÖSUNG:** Die Druckfunktion bei der Anzeige der "Offenen Posten" wurde verbessert. Es wird nun eine Liste ausgedruckt.

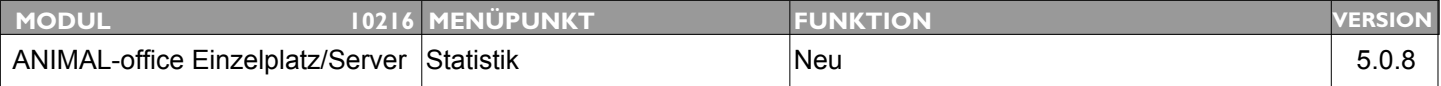

### **Thema: Inventurliste Artikelstamm**

**Beschreibung:** Bereitstellung einer Inventurliste mit folgenden Informationen: Artikel, Menge, Einzelpreis, Gesamtwert

**LÖSUNG:** Wird in der Listanzeige des Artikelstamms (Wartung Artikelstamm) die Druckfunktion (Funktionsmenü) verwendet, druckt ANIMAL-office nun eine um die Berechnung des Warenwertes erweiterte Artikelliste aus. Somit kann diese Liste auch als Inventurliste verwendet werden.

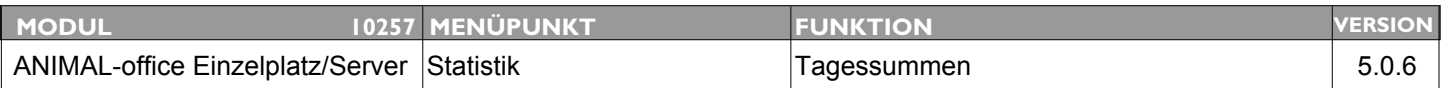

### **Thema: Umsatzstatistik Tagessummen und Monatssummen um Summen pro Steuersatz erweitern**

**Beschreibung:** Auf der Statistik der Tagessummen sollten jeweils zusätzlich die Umsätze pro Steuersatz ausgewiesen werden.

**LÖSUNG:** Es wurden entsprechende Summenfelder für die jeweiligen Steuersätze hinzugefügt.

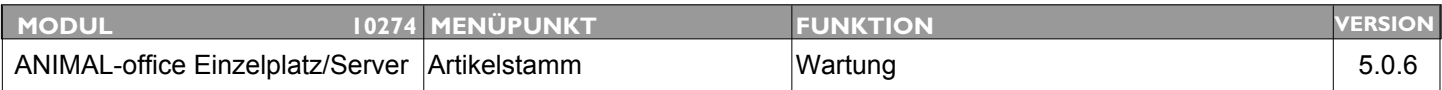

### **Thema: Neuer TAB für STATISTIK im Artikelstamm**

**Beschreibung:** In diesem TAB sollten die Warenzugänge in folgenden Einheiten angezeigt werden: 4 Quartale des laufenden Jahres + Summe akt. Jahr 4 Quartale des Vorjahres + Summe Vorjahr

**LÖSUNG:** Im Artikelstamm stehen bei den Bestandsangaben nun zusätzliche Dialog- Übersichten über Warenbewegungen und Umsätze zur Verfügung.

Folgende Informationen stehen zur Verfügung:

STATISTIK: Einkauf und Abgaben mit Vergleich (Jahre) EINKAUF: Einkauf pro Lieferant mit Vergleich (Jahre) CHARGEN: Einkauf und Abgaben

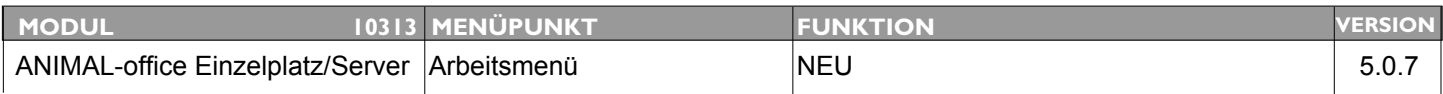

### **Thema: Anzeige und Druck Bestandsinformationen pro Lagerort**

**Beschreibung:** Es wird eine Anzeigemöglichkeit (Dialog und Ausdruck) für einen bestimmten Lagerort wie z.B. Samencontainer oder KFZ benötigt.

**LÖSUNG:** Im Menü STATISTIK steht nun eine neue Liste zum Drucken von Artikel - Bestandsinformationen pro Lagerort zur Verfügung.

Vorgabeoption: Lagerort

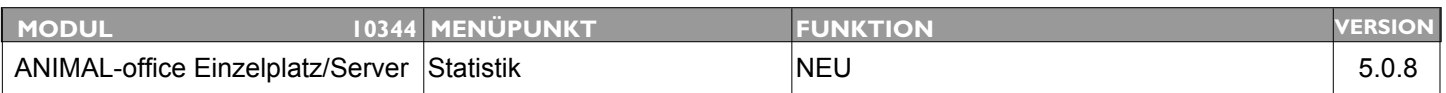

### **Thema: Rechnungsjournal**

**Beschreibung:** Rechnungsjournal aller gedruckten Belege über beliebigen Zeitraum (Ausstellungsdatum) mit MWST-Aufteilung und Endbetrag pro Monat.

**LÖSUNG:** Über das Statistikmenü steht nun zusätzlich ein Rechnungsjournal zur Verfügung. Dieses Journal druckt eine Aufstellung aller im vorgegebenen Zeitraum erstellten RECHNUNGEN aus.

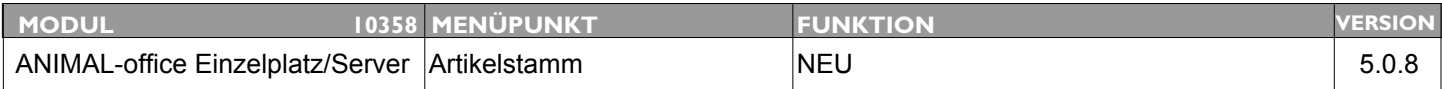

### **Thema: Auswertung Ablaufdaten CHARGEN**

**Beschreibung:** Auswertung der Ablaufdaten welche bei den Chargen hinterlegt wurde

**LÖSUNG:** Über das Menü STATISTIK steht nun eine Auswertung bzw. Übersicht über die Ablaufdaten der Chargen zur Verfügung. Voraussetzung ist die Erfassung des Ablaufdatums beim Warenzugang.

> Die Informationen beziehen sich auf die folgenden Zeiträume: bereits abgelaufen, in 1, 2, 4, 8 Wochen.

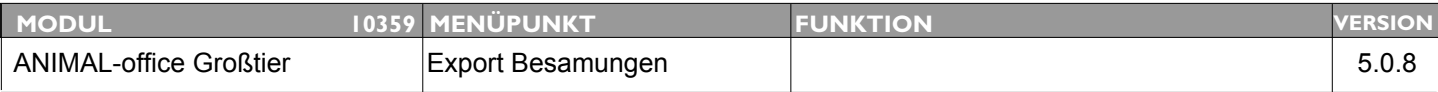

### **Thema: Modifikationen Export Besamungen**

**Beschreibung:** Verschiedene Erweiterungen laut Dokument und Absprache Hr. Zeilinger [ECOSYS]

**LÖSUNG:** Das Exportformat für die Besamungsstationen (Schnittstellenformat Programm SESAM) wurde modifiziert.

NEUE FUNKTION:

Wird bei der Eingabe des Samens in der Behandlung (Window der jeweiligen Besamungsstation) das Feld Hofcontainer ausgewählt, überträgt ANIMAL-office diese Information zur Besamungsstation mit und dieser Samen wird dem Tierarzt nicht in Rechnung gestellt.

Dieser Schritt ist nur bei jenen Besamungsstationen notwendig welche im normalen Ablauf die Normalpreis-Stiere an den Tierarzt verrechnen. Bitte bei Bedarf mit der zuständigen Besamungsstation abklären und im ersten Monat genau überprüfen.

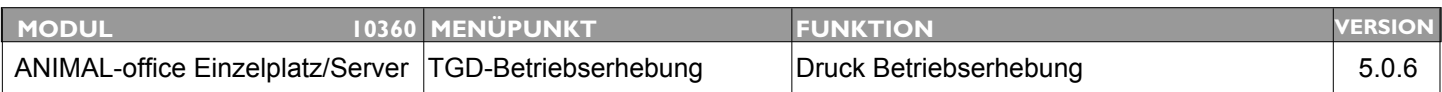

### **Thema: Druckbereich Anmerkungen in den Betriebserhebungen zu klein**

**Beschreibung:** Der Druckbereich für Anmerkungen am Ende der Betriebserhebung wurde zu klein definiert, längere Texte werden daher abgesschnitten.

LÖSUNG: Der Druckbereich am Formular wurde entsprechend vergrößert.

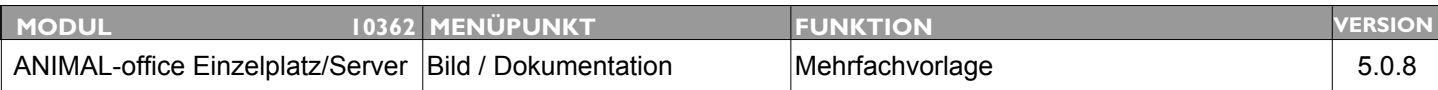

### **Thema: Erweiterung Vorlage für mehreren Patienten**

**Beschreibung:** Beim Auswahlfenster für die Patienten, welche im Dokument eingefügt werden sollen, wird zur Zeit nur der Patientenname angezeigt. Die Anzeige soll auf Patientenname, Ohrmarke und Transponder - Nummer erweitert werden.

> Weiters folgende zusätzliche Feldauswahl implementieren: Patientenname, KZ m/w (männlich/weiblich), Ohrmarke, Geburtsdatum

Feldauswahl auch in der Vorlage abspeichern damit diese nicht bei jedem Abruf zugewiesen werden muss.

**LÖSUNG:** Beim Druck bzw. bei den Einstellungen der Vorlagen zum Ausdruck von Bescheinigungen für mehrere Tiere wurden folgende Funktionen hinzugefügt:

Die möglichen Anzeigeformate können nun über eine Auswahlliste ausgewählt werden.

Die gewünschte Reihenfolge der anzudruckenden Felder kann nun in der Dokumenten-Vorlage gespeichert werden und wird beim Aufruf in der DOKU beim Klienten automatisch voreingestellt.

Es gibt nun eine Variante in welcher die Ohrmarken der Tiere als Barcode angedruckt werden. Im ANIMAL-office Downloadbereich steht eine Vorlage "\$\_Vorbericht BVD-STMK" als Muster zur Verfügung.

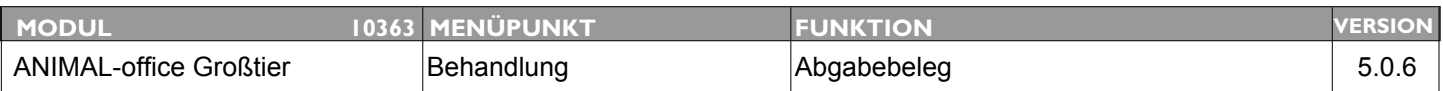

### **Thema: Fortlaufende Nummer auf Abgabebeleg**

**Beschreibung:** Für den Abgabebeleg ist die Angabe einer laufenden Nummer und Jahreszahl erforderlich. (lt. Kundmachung Tiergesundheitsdienst: GZ 39.000/26-IV/B/11/03)

#### **LÖSUNG:** Für den Abgabebeleg steht nun eine Nummerierung zur Verfügung. Diese Nummer setzt sich aus den folgenden Teilen zusammen:

#### **C/NR../JAHR Beispiel: 1/0001/2006**

**C:** Nummer des Mobilclients<br>**NR:** laufende Nummer (pro Ja laufende Nummer (pro Jahr) **JAHR:** Jahr

Die Nummer des Abgabebelegs befindet sich in der Tabelle Behandlungskopf (BH\_Kopf) und hat die Feldbezeichnung *"AbgabebelegNr"*.

Sie können die Nummer des Abgabebeleges einfach als zusätzliche Referenzfeld in die Vorlage einfügen oder eine aktualisierte Standardvorlage downloaden.

Mit dieser Nummerierung musste auch der Ausdruck so umprogrammiert werden dass diese Laufnummer den jeweiligen Behandlungspositionen (beim Ausdruck) fix zugeordnet werden und daher nicht mehr änderbar sind.

Der Nachdruck von Abgabebelegen wird inhaltlich exakt nach der vergebenen Nummer durchgeführt.

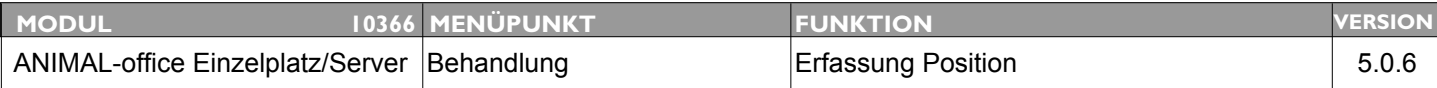

### **Thema: Automatische Behandlungsmenge wird nicht berücksichtigt**

**Beschreibung:** Wird ein Artikel in der Behandlung über die Lupe ausgewählt (zB.: Statistikgruppe), dann wird die automatische Behandlungsmenge beim Artikel nicht berücksichtigt.

**LÖSUNG:** Dieser Fehler wurde behoben.

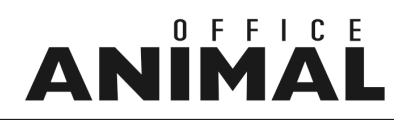

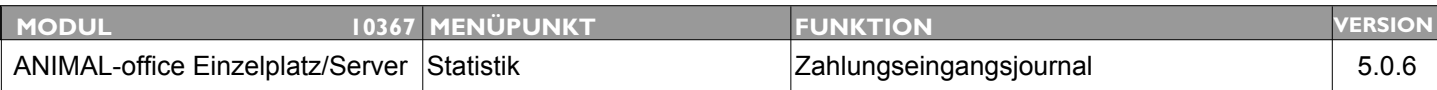

### **Thema: Artikel mit Minusbetrag im Zahlungseingangsjournal**

**Beschreibung:** Fehler: Artikel mit Minusbetrag wird so ein Artikel in einer Behandlung verwendet stimmen zwar die Daten auf der Rechnung, im Tagesjournal, beim Zahlungseingang Klient etc. aber nicht in der Statistik Journal Zahlungseingang. Dort steht der volle Betrag und der Minusbetrag wird nicht berücksichtigt.

**LÖSUNG:** Dieser Fehler wurde behoben

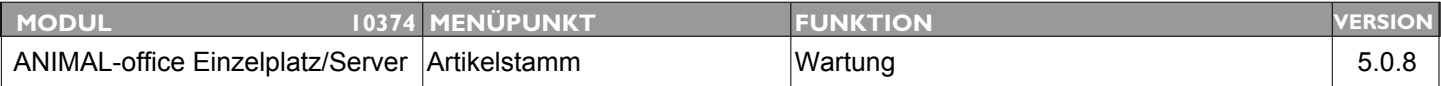

#### **Thema: Suche im Artikelstamm wie Suche in Behandlung gestalten**

LÖSUNG: Im Artikelstamm kann in der Schnellsuche nun wie bei der Erfassung einer Behandlung eine Volltextsuche in Verbindung mit der Artikelart durchgeführt werden.

> Beispieleingabe: tril#M Sucht alle Artikel bei denen es sich um Medikamente handelt und irgendwo in der Artikelbezeichnung "bay" vorkommt.

Mögliche Artikelarten: #L Leistungen, #M Medikamente, #D Diagnosen, #B Leistungsblöcke

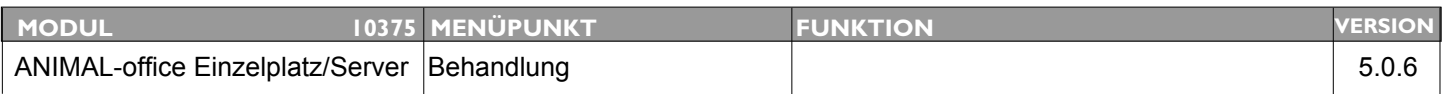

### **Thema: Bei Modifikation Behandlungsbeginn -ende auch Datum der Aktionen ändern**

**Beschreibung:** Wird das Behandlungsdatum geändert muss sich auch das Datum jeder Aktion ändern.

LÖSUNG: Die Berechnung der Daten wurde so korrigiert, dass bei Modifikation des Behandlungsdatums nun auch die Wiedervorlagetermine neu berechnet werden.

**Beschreibung:** In der Schnellsuche im Artikelstamm gleiche Funktionalität wie in der Behandlung implementieren (#L, #M, etc.)

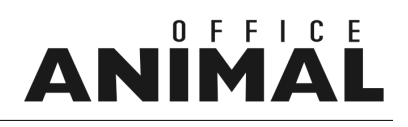

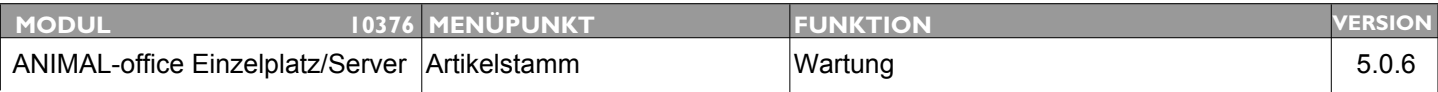

### **Thema: Problem bei Richter-Artikel ohne Verkaufspreis**

**Beschreibung:** Hat ein Artikel in der Richter-Preisliste keinen Verkaufspreis angegeben wird die Berechnung des ANIMAL-office Verkaufspreises nur mit EK-MWST durchgeführt. Der Tierarzt muss den gewünschten Aufschlag selbst eingeben.

LÖSUNG: Bei Artikel ohne vorgegebene Verkaufspreise wurde die Berechnungsmethode korrigiert.

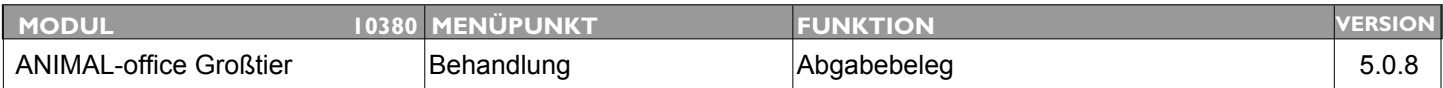

### **Thema: Am Abgabebeleg erscheinen Dosierungsinformationen auch bei ANWENDUNG eines Medikaments**

**Beschreibung:** Es erscheinen auch bei "ANWENDUNG" eines Medikaments die Dosierungsangaben bzw. anweisungen (speziell wenn Standards vorgegeben (Automatikfunktionen))

**LÖSUNG:** Die Druckausgabe wurde entsprechend korrigiert

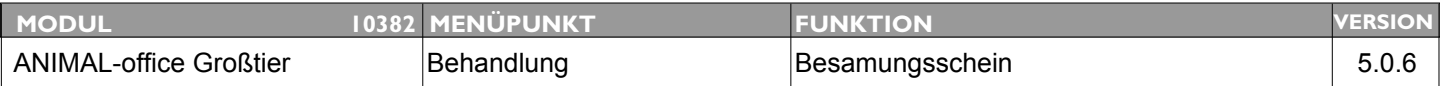

#### **Thema: Modifikation Beamungsscheine**

**Beschreibung:** Am Besamungsschein muss eine "Laufende Nummerierung" durchgeführt werden.

**LÖSUNG:** Für den Besamungsschein erstellt ANIMAL-office nun automatisch eine Besamungschein-Nummer. Diese Nummer steht über die Tabelle Behandlungskopf (BH\_Kopf) zur Verfügung.

> Die Feldbezeichnung lautet **"[BH\_Kopf]BesamungNr"**. Dieses Feld kann in der jeweiligen Dokumenten-Vorlage (Besamungsschein) über die normale Feldreferenz eingefügt werden.

# IN

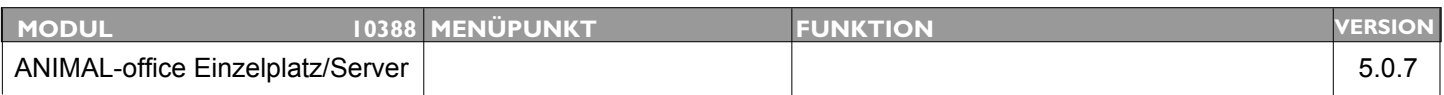

### **Thema: Implementierung PDF-Befunde in Labor, DOKU und Checklisten**

**Beschreibung:** Für die Funktionen LABOR, DOKU und CHECKLISTEN ist eine Importmöglichkeit für PDF-Dokumente zu implementieren.

**LÖSUNG:** In den Funktionen LABOR, CHECKLISTEN und DOKO können nun zusätzlich externe Dokumente importiert werden. Der Import eines externen Dokumentes wie z.B. eines PDF`s wird durch einen zusätzlichen Button über den Navigationsbuttons (OK/Abbrechen) aufgerufen.

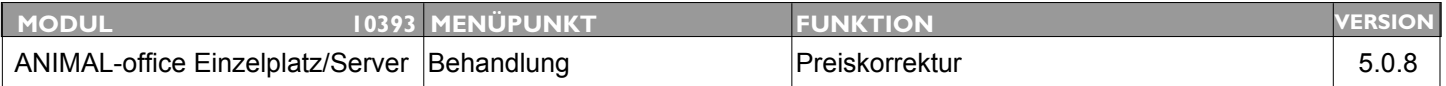

### **Thema: Eingabemöglichkeit für Auf- bzw. Abschlag Prozent bei Korrektur des Behandlungspreises**

- **Beschreibung:** Es sollte die Möglichkeit geben die Korrektur des Behandlungspreises auch über ein Prozent-Berechnungsfeld durchführen zu können.
- **LÖSUNG:** Die Korrektur des Behandlungspreises ist im Korrekturfenster der Behandlung nun auch durch Angabe eines Prozentsatzes möglich.

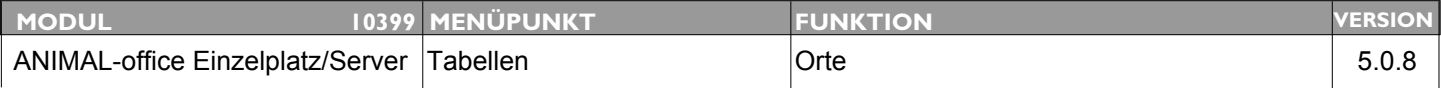

### **Thema: Postleitzahlentabelle (Orte) erweitern**

**Beschreibung:** Die Tabelle Orte soll so erweitert werden dass Postleitzahlen mit mehreren Ortsbezeichnungen möglich sind.

**LÖSUNG:** Folgende Modifikationen und Erweiterungen wurden in der Tabelle ORTE durchgeführt:

Es wurde eine Schnellsuche implementiert.

Es wurde ein Länderkennzeichen hinzugefügt

Es können nun direkt in der Ortstabelle zusätzliche Gemeinden (zur gleichen Postleitzahl) angelegt werden. d.h bei der Anlage kann die Gemeinde nun nicht mehr in der jeweiligen Tabellen geschrieben sondern muss nun in der Tabelle ORTE zusätzlich erfasst werden. Die so erfassten Orte können dann in weiterer Folge über das Auswahlfenster angewählt und so mehrfach verwendet werden.

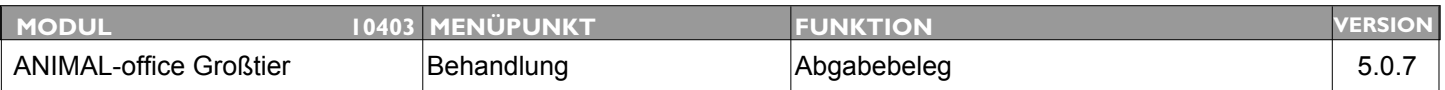

### **Thema: Druck Lieferschein dauert zu lange**

**Beschreibung:** Es ist unterwegs nicht machbar, auf den Lieferschein zu warten, das dauert oft bis zu 5 Minuten.

#### **LÖSUNG:** Dieser Fehler wurde behoben

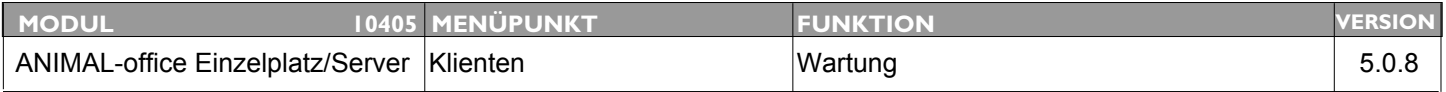

### **Thema: Klienteninformation bei Patienten-Neuanlage nicht ersichtlich**

**Beschreibung:** Wenn man nach Klientenerfassung direkt Patienten hinzufügen will, sieht man nicht bei welchen Klienten man sich befindet, man muss erst wieder Fenster schließen und dann erneut hineingehen damit die Klienteninformation angezeigt wird.

**LÖSUNG:** Die Aktualisierung der erfassten Stammdateninformationen wurde verbessert.

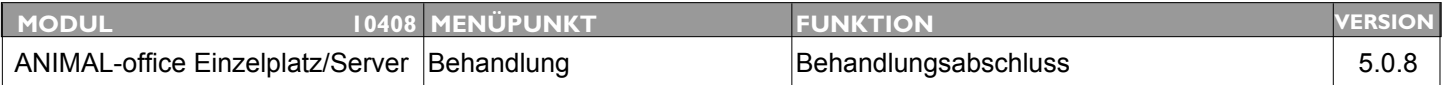

### **Thema: Zahlungsdatum beim Behandlungsabschluss immer auf Tagesdatum festsetzen**

**Beschreibung:** Bucht man beim Abschluss einer Behandlung diese gleich als "bezahlt" verwendet ANIMAL-office zur Zeit das Abschlussdatum der Behandlung als Zahlungseingangsdatum. Dies kann zu falschen Ergebnissen führen wenn eine Behandlung nachträglich erfasst wird und die Zahlung aber zu aktuellen Datum erfolgt. Es sollte immer das aktuelle Tagesdatum verwendet werden.

**LÖSUNG:** Beim Behandlungsabschluss / Zahlung wird nun grundsätzlich das Tagesdatum verwendet.

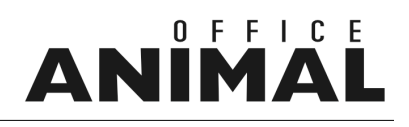

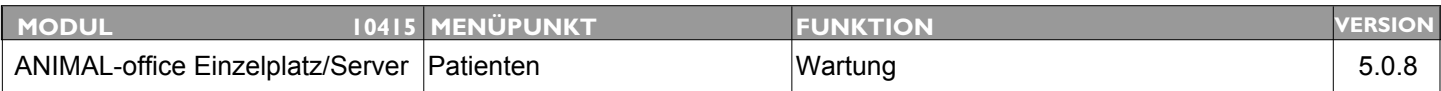

### **Thema: Feld für Zugangsdatum im Patientenstamm**

**Beschreibung:** Im Patientenstamm wird das Zugangsdatum (bei Rindern) benötigt (Stall). Diese Information wird bei Formularen häufiger benötigt.

#### **LÖSUNG:** Im Patientenstamm wurde am Karteiblatt STALL ein zusätzliches Informationsfeld ZUGANGSDATUM hinzugefügt.

In dieses Feld kann das Zugangsdatum des Tieres eingegeben werden. Bei der Übernahme der LKV-Leistungsdaten wird dieses Feld automatisch befüllt.

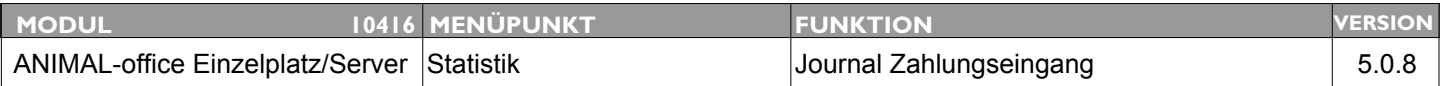

### **Thema: Journal Zahlungseingang "nur Tagessummen"**

**Beschreibung:** Es wird eine komprimierte Variante des Zahlungseingangs - Journals gewünscht bei welchem lediglich Tagessummen angedruckt werden.

**LÖSUNG:** Beim Abruf des *Journal Zahlungseingang* wurde die Option "Details verbergen" hinzugefügt. Diese Option verhindert den Andruck der einzelnen Behandlungen d.h. es werden nur Tagessummen in der Liste angedruckt.

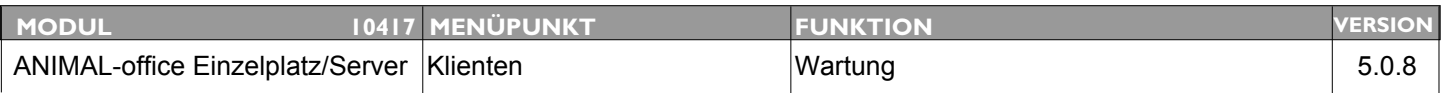

### **Thema: Bevorzugte Zahlungsdefinitionen beim Klienten hinterlegen**

**Beschreibung:** Die Schalter für den Behandlungsabschluss sollten beim Klienten definierbar und beim Behandlungsabschluss dann automatisch voreingestellt sein. Es handelt sich hierbei um den Schalter für Beleg/ohne Beleg und die Einstellung der Zahlungsart (Bar, Erlagschein, etc.) sowie der Zahlungsbestätigung.

**LÖSUNG:** Im Klientenstamm wurden für die Abrechnung von Behandlungen zusätzlich die folgenden Voreinstellungen implementiert:

> **Rechnung drucken Zahlungsbestätigung drucken Zahlungsart (Bar, Erlagschein, etc.)**

Wenn der Benutzer diese Schalter beim Klienten aktiviert, werden die jeweiligen Schalter beim Aufruf der Fakturierung bereits auf die jeweiligen Optionen voreingestellt.

Die zwei variablen Schalter (Mandantenstamm) wurden auf das Karteiblatt INFO verschoben.

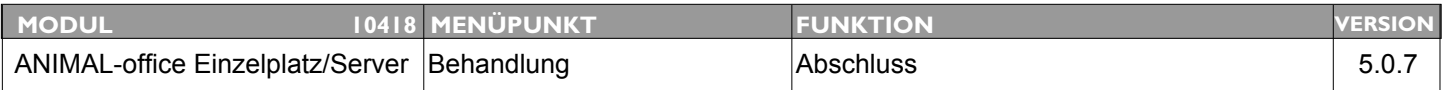

### **Thema: Druck Terminbestätigung beim Behandlungsabschluss, beim Patienten und bei Terminvergabe im WZ**

- **Beschreibung:** Beim Behandlungsabschluss sollte für die Wiedervorlagen der Ausdruck einer Terminbestätigung (Kärtchen) möglich sein.
- **LÖSUNG:** Im Rahmen der Modifikationen im Bereich Terminmanagement wurden die folgenden Druckmöglichkeiten implementiert:

Behandlungsabschluss (Wiedervorlagen) Vorlage: *"Terminbestätigung\_BH"* Patientenstamm (Aktionen) Vorlage: *"Terminbestätigung\_PT"* Wartezimmer (Einzeltermin) Vorlage: *"Terminbestätigung\_WZ"*

Die Vorlagen (stehen im Downloadbereich zur Verfügung) wurden in der Größe eines DYMO-Standardetiketts erstellt. Es besteht die Möglichkeit diese Größen beliebig zu ändern und den eigenen Bedürfnissen entsprechend anzupassen. Es können z.B. auch Kärtchen im Scheckkartenformat ausgedruckt werden (Voraussetzung: z.B.Canon 4200 Drucker)

WICHTIG: Die Namen der Vorlagen müssen wie definiert lauten da ANIMAL-office diese beim Druck mit den jeweiligen Bezeichnungen aufruft.

# IN

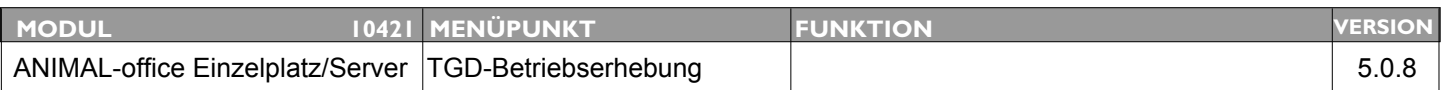

### **Thema: Adaptierungsarbeiten TGD 2006 Teil 1**

- **Beschreibung:** Notwendige Adaptierungsarbeiten an den Formularen, bei der Erfassung der Betriebserhebungen und an der Übertragung zum TGD durchführen.
- LÖSUNG: Der erste Teil der TGD-Umstellung wurde durchgeführt. Es können nun die Betriebserhebungen nach den neuen Vorgaben erfasst werden. Die Übertragung an den TGD-Online wird mit dem nächsten Zwischenupdate bereitgestellt.

Aktivierung:

Rufen Sie im Menü *PARAMETER* den Parameter *TGD-Deckblatt neu* auf und wählen Sie die Option *JA* aus. ANIMAL-office arbeitet anschließend im neuen Modus.

Änderungen:

Das Deckblatt besteht nun aus 3 Karteiblätter. Alle Parameter sind nun variabel definierbar (werden vorgegeben).

DECKBLATT II > Durch Doppelklick auf einen der Evaluierungsbereiche können nun die Mängel sowie Mängelbehebungen (erscheinen erst bei Mangel im Rahmen der letzten BE) in Bezug auf die jeweiligen Tierarten eingegeben werden.